# Bücher auf Ittenk Godester Die Stehele und der Godester abstand handeln. In der folgenden Liste von

# publizieren

# Gert-Ludwig Ingold

<https://github.com/gertingold/lit2024>

# Anwendungsszenarien

### Mein Anwendungsszenario

- Manuskript zu einem Programmierkurs frei  $\blacksquare$ zugänglich machen
- Präsentation auf einer responsiven Webseite  $\blacksquare$
- Code wird zum Aufbau der Inhalte der  $\blacksquare$ Webseite ausgeführt und die Resultate werden integriert

Allgemeinere Szenarien

- allgemeine Lehrmaterialen mit Code zum  $\blacksquare$ Erzeugen von Abbildungen oder ganz ohne Code
- wissenschaftliche Arbeiten, z.B. mit  $\blacksquare$ Datenanalyse

### **Gallery of Jupyter Books**

This is a gallery of Jupyter Books built from across the community. If you'd like to add your book to this list, simply add an entry to this gallery.yml file and open a Pull Request to add it.

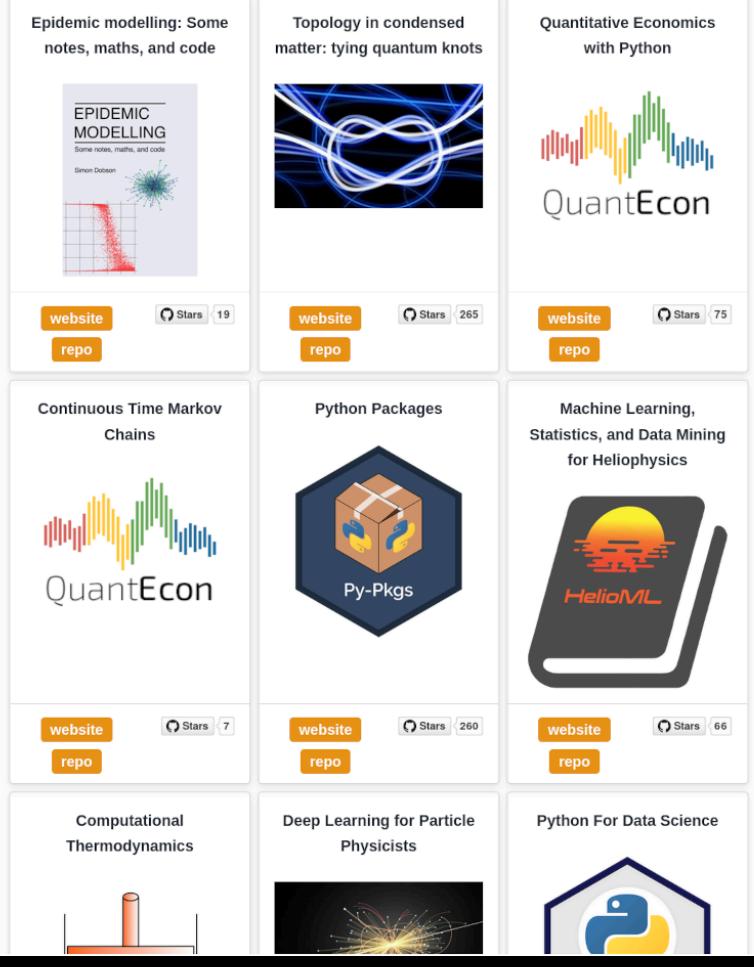

### Tools for Scientific Computing 0.3 documentation

LECTURE NOTES »TOOLS FOR SCIENTIFIC COMPUTING«

#### Conter

#### Lecture notes »Tools for Scientific Computing«

- 1. Introduction
- 2. Version Control with Git
	- 2.1. Why version control?
	- 2.2. Centralized and distributed version control systems  $\bullet$
	- 2.3. Getting help  $\bullet$
	- 2.4. Setting up a local repository  $\odot$
	- 2.5. Basic workflow  $\bullet$
	- 2.6. Working with branches  $\circ$
	- 2.7. Collaborative code development with GitLab  $\bullet$
	- 2.8. Sundry topics
		- 2.8.1. Stashing
		- $\degree$  2.8.2. Tagging
		- 2.8.3. Detached head state
		- 2.8.4. Manipulating history
- 3. Testing of code
	- 3.1. Why testing?
	- 3.2. Doctests  $\bigcirc$
	- 3.3. Testing with pytest  $\odot$
- 4. Scientific computing with NumPy and SciPy
	- 4.1. Python scientific ecosystem
	- $\bullet$  4.2. NumPy
		- 4.2.1. Python lists and matrices
		- 4.2.2. NumPy arrays
		- 4.2.3. Creating arrays
		- 4.2.4. Indexing arrays
		- 4.2.5. Broadcasting
		- 4.2.6. Universal functions
		- 4.2.7. Linear algebra
	- 4.3. SciPy
- $\bullet$  5. Run-time analysis

# **Sphinx**

www.sphinx-doc.org

- in erster Linie zur Erzeugung von Dokumentation
	-
- auch schöne PDF-Ausgabe
- Markup mit reStructuredText
- zahlreiche Erweiterungsmöglichkeiten
- Sprache einstellbar
- standardmäßig keine Codeausführung mit  $\blacksquare$ Einbettung des Ergebnisses
- Webseiten nicht responsiv

Beispiel links: gertingold.github.io/tools4scicomp

 $*$   $\Omega$   $\Omega$   $\Xi$ 

Aspekte werden wir später auf die von NumPy zur Verfügung gestellten Arrays übertragen können.

Listen sind uns beispielsweise bereits in Kapitel 4.1 begegnet, wo wir die range()-Funktion verwendet hatten, um einen Schleifenzähler mit Werten zu versorgen. Dabei werden die benötigten Werte nur bei Bedarf erzeugt. Um alle Werte auf einmal zu sehen, hatten wir die [list() - Funktion verwendet und dabei eine Liste erzeugt.

 $meine_liste = list(range(20))$ print(meine\_liste) print(type(meine\_liste))

 $[0, 1, 2, 3, 4, 5, 6, 7, 8, 9, 10, 11, 12, 13, 14, 15, 16, 17, 18, 19]$ <class 'list'>

Mit der zweiten Ausgabezeile wird hier nachgewiesen, dass der Datentyp des Objekts meine liste tatsächlich eine Liste ist.

Wenn man die Länge einer Liste nicht kennt, kann man diese mit Hilfe der [1en() Funktion bestimmen.

 $liste1 = list(range(1, 17, 3))$ print(f'Länge der ersten Liste: {len(liste1)} Elemente') liste2 = ['Stein', 'Papier', 'Schere'] print(f'Länge der zweiten Liste: {len(liste2)} Elemente')

# Jupyter Book

[jupyterbook.org](https://jupaterbook.org/) | [executablebooks.org](https://executablebooks.org/)

- basiert unter anderem auf Sphinx
- Sprache über die Sphinx-Konfiguration festlegbar

Listen sind uns beispielsweise bereits in {numref}`forloop` begegnet, wo wir die

- Ergebnis der Ausführung von Code lässt sich einbetten
- responsive Webseite

Beispiel links: [gertingold.github.io/epriprog](https://gertingold.github.io/epriprog)

Länge der ersten Liste: 6 Elemente Länge der zweiten Liste: 3 Elemente

### Ein Gesamtüberblick

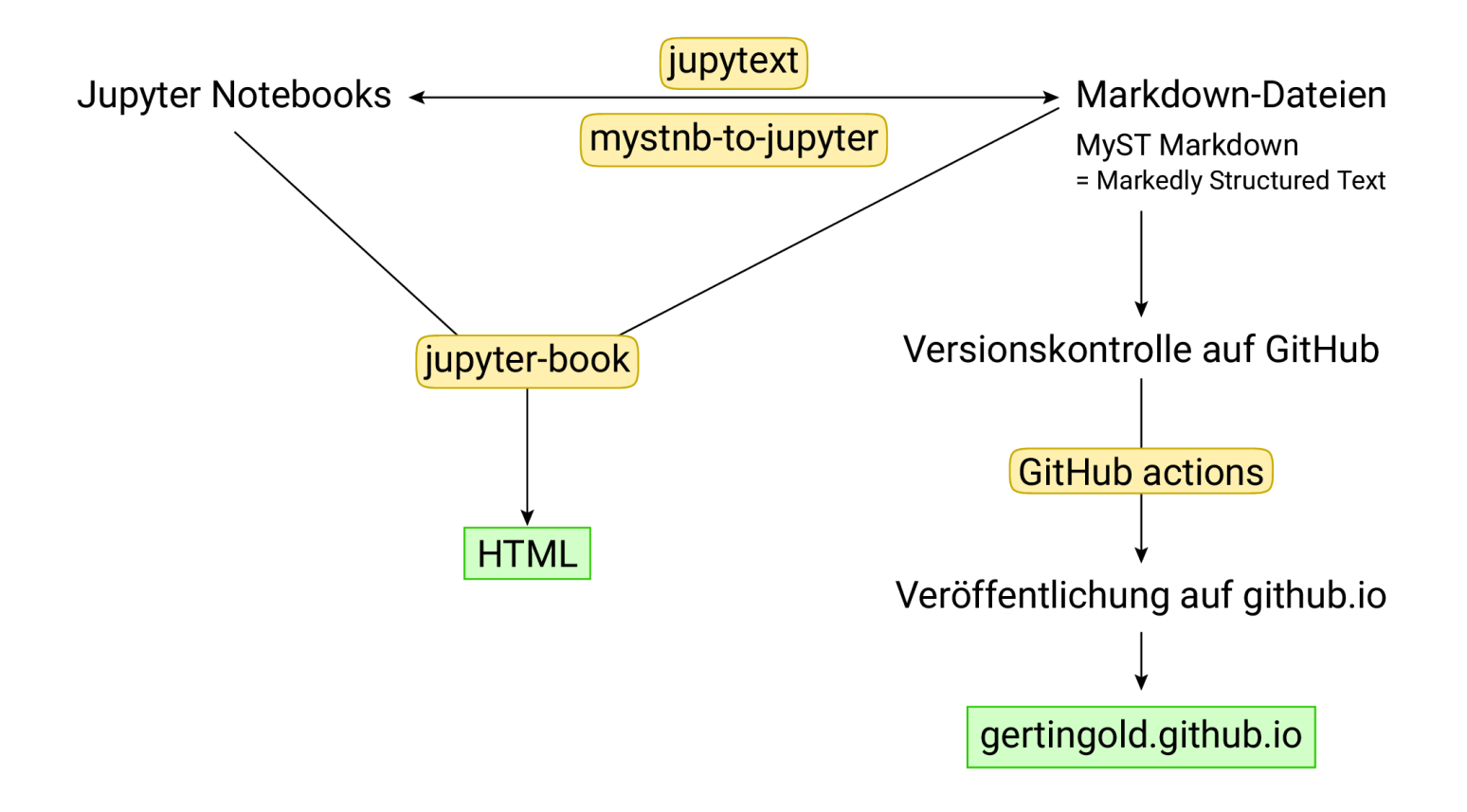

#### - Harmonischer Oszillator

同 个 ↓ ≐ 무 ■

Zeitunabhängige Schrödingergleichung

 $-\frac{\hbar^2}{2m}\frac{d^2}{dx^2}\psi(x) + \frac{m}{2}\omega^2x^2\psi(x) = E\psi(x)$ 

[1]: from math import factorial, pi, sqrt

import numpy as np import numpy. linalg as LA from scipy.special import eval hermite import matplotlib.pyplot as  $p\bar{t}$ 

import ipywidgets as widgets from ipvwidgets import interact

 $[2]$ : def ho numerical(n, delta):

 $u =$  delta\*np.arange(-n. n+1) hamilton = -(np.eye(2\*n+1, k=1) - 2\*np.eye(2\*n+1) + np.eye(2\*n+1, k=-1))/delta\*\*2  $hamilton = hamilton + np.data(u**2/4)$ eigvals, eigvecs =  $LA.eigh(hamilton)$ return u, eigvals, eigvecs

#### $n = 1000$

 $delta = 0.01$ u, eigvals, eigvecs = ho numerical(n, delta) plt.plot(u, u\*\*2/4, '#3f3f3f')  $plt.ylim(0, 10.2)$ for  $n$  in range $(10)$ :  $psi = 7* eigvecs[:, n]/LA.norm(eigvecs[:, n])$ plt.plot(u, eigvals[n]+psi)  $plt.xlabel('$u = x/x 0$', fontsize=15)$ plt.ylabel(r'\$\epsilon = E/\hbar\omega\$', fontsize=15)  $plt.yticks(np.arange(0.5, 10, 1))$ plt.grid(axis='y')

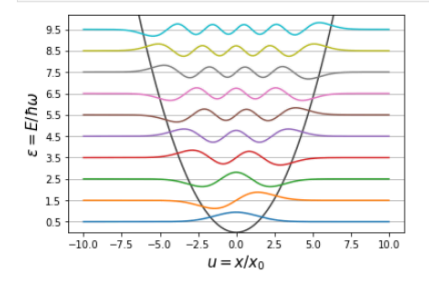

### Jupyter-Notebooks

### [jupyter.org](https://jupyter.org/)

- Integration von Code, auch mit interaktiver Kontrolle, sowie Text, Formeln und Multimediaelementen
- Anbindung an Python-, R-, Julia-Kernel und viele mehr
- Einsatz in Lehre, Datenanalyse und vielem  $\blacksquare$ mehr
- Möchte man in der Lehre mit vorgefertigtem  $\blacksquare$ Code arbeiten oder eher Code entwickeln?
- Markdown, aber MyST Markdown nur mit  $\blacksquare$ einer Extension

# Speicherung des Jupyter-Notebooks im JSON-Format

```
"cell type": "markdown",
"metadata": {},
"source": [
"# Harmonischer Oszillator"
"cell type": "markdown",
"metadata": \{\},
"source": [
 "## Zeitunabhängige Schrödingergleichung\n",
 "\n",
 \frac{\{\hbar^2}{2m}\\frac{\{\terh}{2}\}\overline{m}}{2\}} = E\\psi(x)$$"
```
- Versionskontrolle kann Schwierigkeiten bereiten  $\blacksquare$
- Verwendung von nbstripout -Filter  $\blacksquare$

MyST Markdown-Dateien als Basis

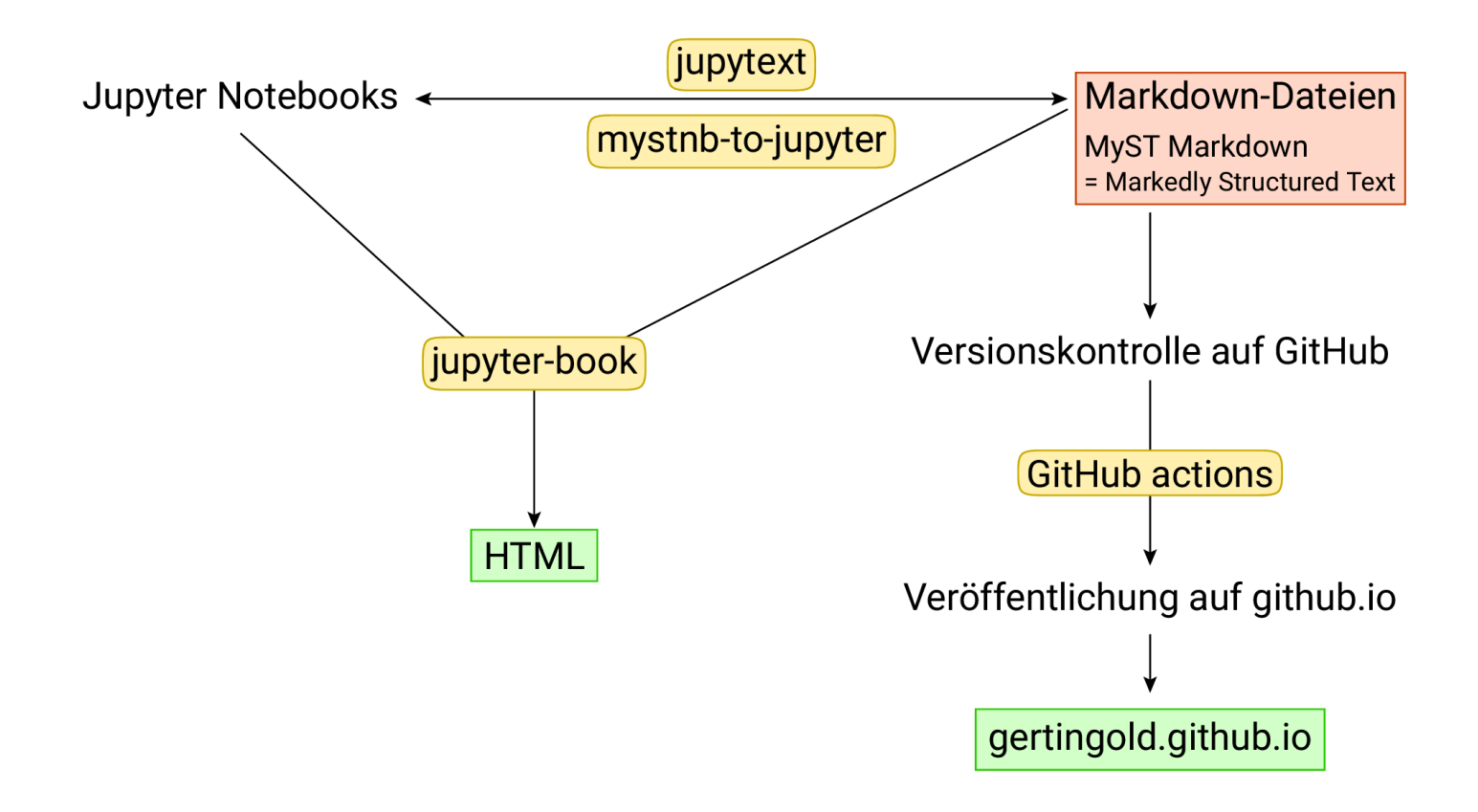

## **CommonMark**

[commonmark.org](http://commonmark.org/)

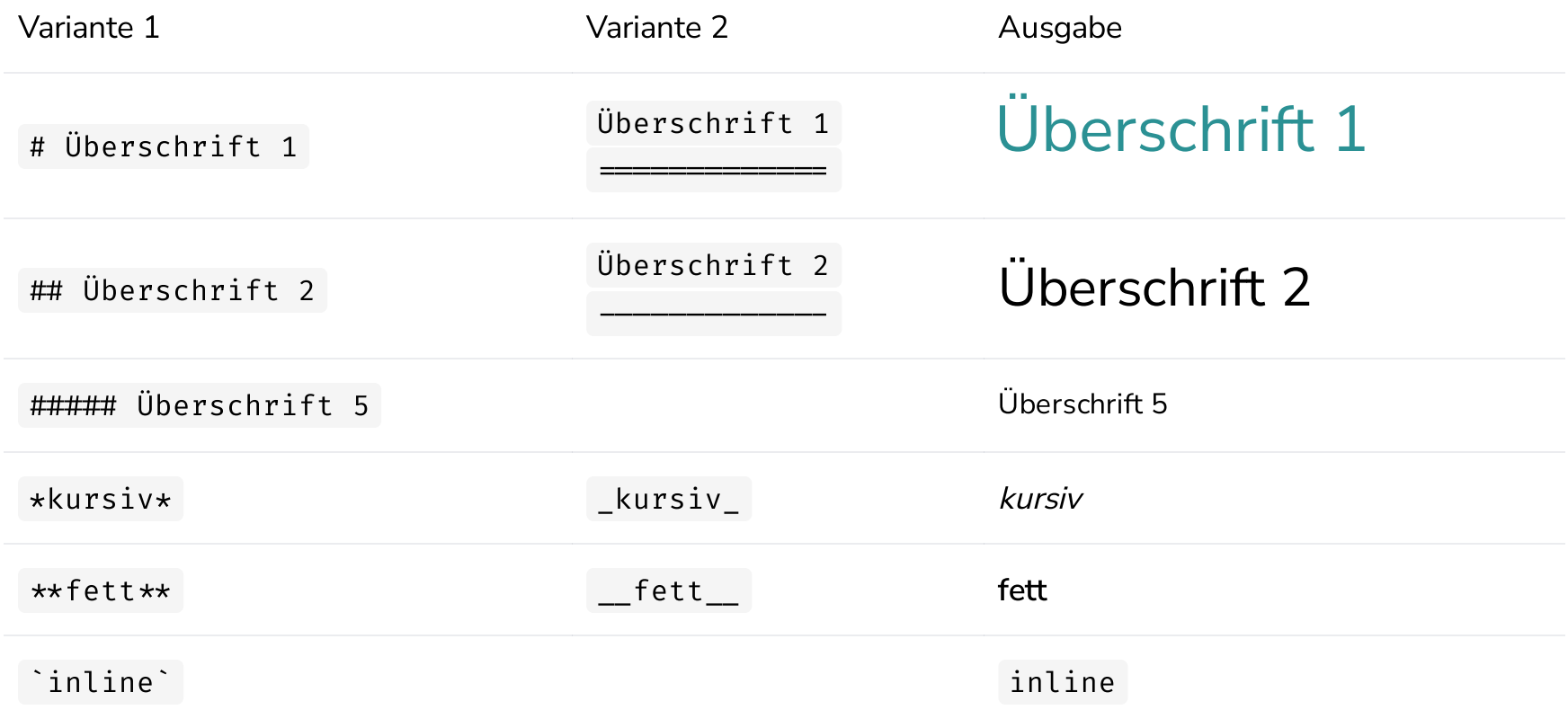

# **CommonMark**

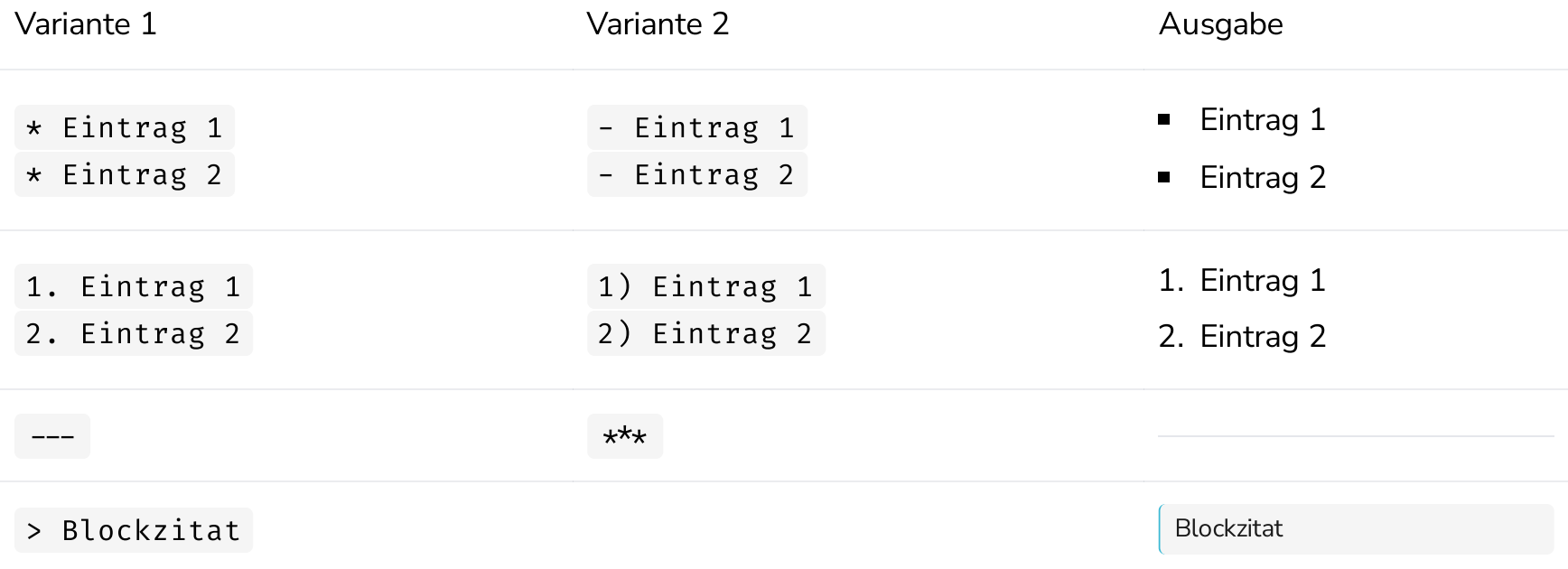

# **CommonMark**

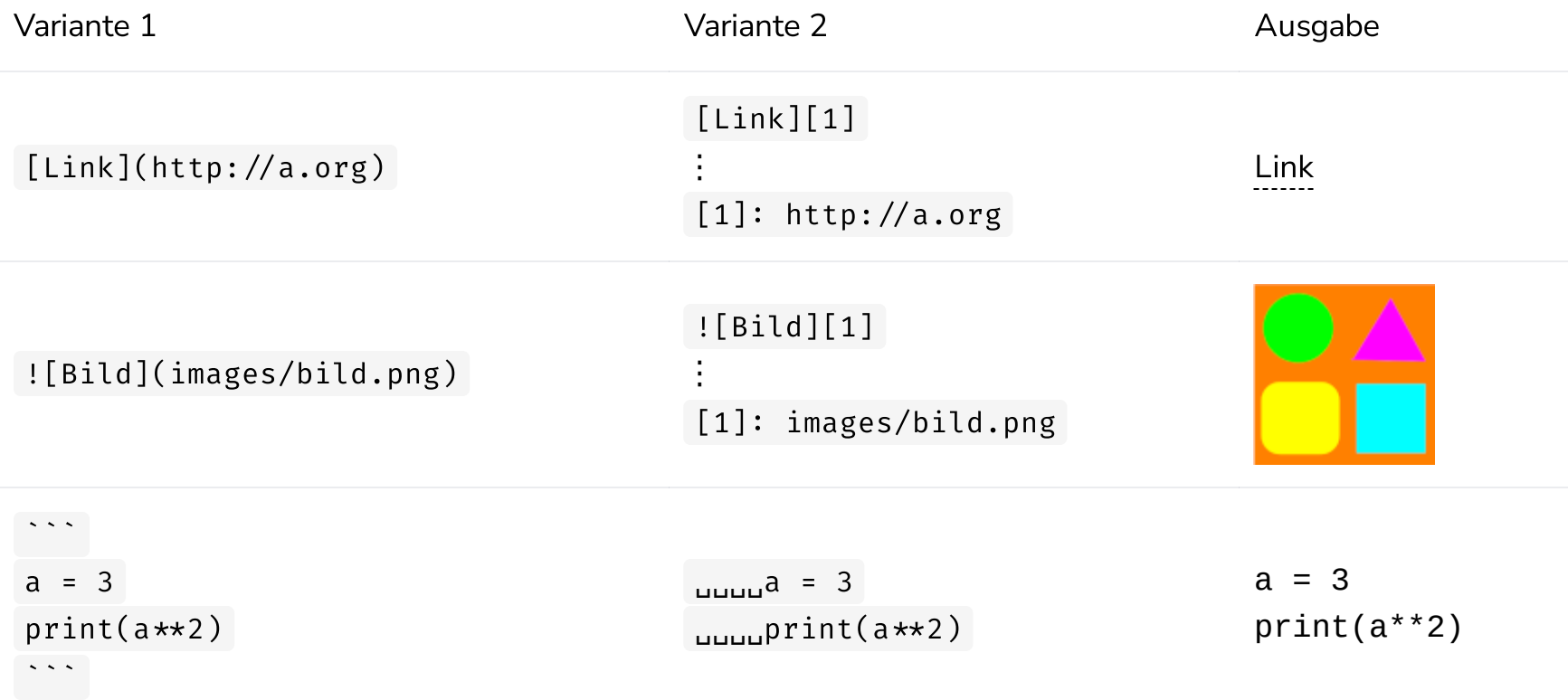

MyST Markdown erweitert CommonMark [jupyterbook.org/en/stable/content/](https://jupyterbook.org/en/stable/content/)

```
es kann auch Fälle geben, in denen man selbst programmieren muss, zum Beispiel wenn man eine Exponentialfunktion
auf einen Waschbären anwenden möchte ({numref}`fig:exponential_raccoon`).
```{figure} images/einleitung/exponential raccoon.png
  -
width: 10cm
name: fig:exponential raccoon
Originalbild eines Waschbärs (links) und nach Anwendung einer Exponentialfunktion (rechts).
\sim \sim \sim
```
Bildbearbeitungsaufgaben sind geeignete Programme verfügbar, aber es kann auch Fälle geben, in denen man selbst programmieren muss, zum Beispiel wenn man eine Exponentialfunktion auf einen Waschbären anwenden möchte (Abb. 1.1).

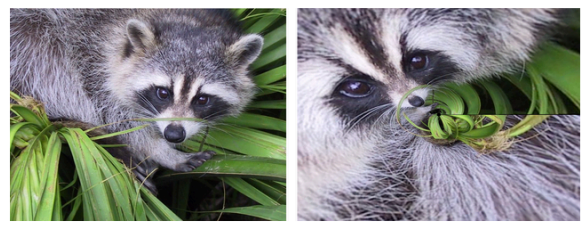

Abb. 1.1 Originalbild eines Waschbärs (links) und nach Anwendung einer Exponentialfunktion

(rechts).

`{margin} ```{admonition} Tipp :class: tip Eine größere Darstellung von Abbildung können Sie durch Klicken auf das entsprechende Bild erhalten.  $\sim$  $\sim$   $\sim$   $\sim$   $\sim$ 

Das Beispiel der Digitalkamera schlägt die Brücke vom Alltag ins Labor. Im Grunde genommen ist eine Digitalkamera nichts anderes als ein Messgerät, das

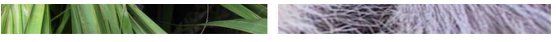

Abb. 1.1 Originalbild eines Waschbärs (links) und nach Anwendung einer Exponentialfunktion (rechts).

Das Beispiel der Digitalkamera schlägt die Brücke vom Alltag ins Labor. Im Grunde genommen ist eine Digitalkamera nichts anderes als ein Messgerät, das optische Information in digitale Daten umwandelt und zur Verfügung stellt, sei es als Rohdaten oder in einer vorverarbeiteten Form. Im Labor wird es erforderlich sein, mit dem Messgerät zu kommunizieren, um Messdaten herunterzuladen. Häufig geschieht dies mit einem vom Hersteller zur Verfügung gestellten Programm, aber man kann sich auch vorstellen, dass man die Schnittstelle des Messgeräts, über die die Messdaten zur Verfügung gestellt werden, mit eigenem Programm anspricht.

#### $\bullet$  Tipp

Eine größere Darstellung von Abbildung können Sie durch Klicken auf das entsprechende Bild erhalten.

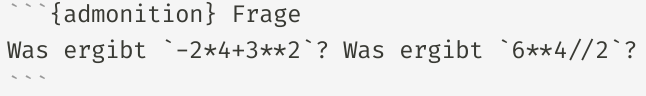

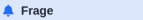

Was ergibt - 2\*4+3\*\*2 ? Was ergibt 6\*\*4//2 ?

```{admonition} Hinweis :class: tip Seit Python 3.9 lässt sich die kleinste darstellbare Zahl, also `5e-324` mit Hilfe von `math.ulp(0)` erhalten.

#### **O** Hinweis

Seit Python 3.9 lässt sich die kleinste darstellbare Zahl, also 5e-324 mit Hilfe von  $math>.ulp(0)$  erhalten.

{admonition} Weiterführendes (rechts aufklappen) :class: toggle

Nach der Kompilierung des obigen C-Programms entsteht al ein so genanntes Assembler-Programm, das schon sehr masc von einem Assembler in den von einem Computer les- und a Maschinencode umgewandelt wird.

```{code-block}

 $\sim$ 

⋮

```
.file "bsp_exp.c"
.text
```
#### Weiterführendes (rechts aufklappen)

Click to show >

- Python besitzt eine umfangreiche Standardbibliothek (»Python comes with batteries included«) und das wissenschaftliche Rechnen wird durch eine Vielzahl freier Programmbibliotheken, wie {program}`NumPy/SciPy`, das wir im Kapitel {ref}`scipy` besprechen werden, unterstützt.
- Python hat sich in den letzten Jahren zu einer sehr populären Sprache entwickelt, unter anderem im Bereich der wissenschaftlichen Datenanalyse.

Bei den beiden physikalischen Beobachtungen, die in den letzten Jahren die Aufmerksamkeit einer breiten Öffentlichkeit erregten, nämlich die Beobachtung von Gravitationswellen [^prd93] und die Aufnahme des Abbilds eines schwarzen ⋮ [^prd93]: B. P. Abbott et al., [Phys. Rev. D 93, 122003 (2016)](https://doi.org/10.1103/PhysRevD.93.122003). Das Analysepaket PyCBC basiert auf Python und auch das Analysepaket GstLAL enthält einige Pythonskripte.

- Python besitzt eine umfangreiche Standardbibliothek (»Python comes with batteries included«) und das wissenschaftliche Rechnen wird durch eine Vielzahl freier Programmbibliotheken, wie NumPy/SciPy, das wir im Kapitel Numerische Programmbibliotheken am Beispiel von NumPy/SciPy besprechen werden, unterstützt.
- · Python hat sich in den letzten Jahren zu einer sehr populären Sprache entwickelt, unter anderem im Bereich der wissenschaftlichen Datenanalyse.

Bei den beiden physikalischen Beobachtungen, die in den letzten Jahren die Aufmerksamkeit einer breiten Öffentlichkeit erregten, nämlich die Beobachtung von Gravitationswellen [3] und die Aufnahme des Abbilds eines schwarzen Loches (Abb. 1.2) [4], spielte Python bei der

Im ersten Beispiel soll der Zusammenhang zwischen der Winkelgeschwindigkeit \$\omega\$ und der Beschleunigung \$a\$ bei einer Rotationsbewegung untersucht werden. Gemäß der Mechanik erfährt ein Objekt im Abstand \$r\$ von der Drehachse die Beschleunigung

 $$a = r\omega^2\$ , .\$\$

Zur experimentellen Untersuchung wird ein Smartphone wie in

Im ersten Beispiel soll der Zusammenhang zwischen der Winkelgeschwindigkeit  $\omega$  und der Beschleunigung a bei einer Rotationsbewegung untersucht werden. Gemäß der Mechanik erfährt ein Objekt im Abstand r von der Drehachse die Beschleunigung

 $a = r\omega^2$ .

Zur experimentellen Untersuchung wird ein Smartphone wie in Abb. 2.1 in einer Salatschleuder montiert, und diese in eine Drehung versetzt. Die im Smartphone vorhandenen Sensoren

#### **A** Warnung

Beim Experimentieren mit dem Smartphone ist Vorsicht geboten, um mechanische Beschädigungen auszuschließen. Das  $D$ onistan doo

```
```{code-block} python
---linenos: true
emphasize-lines: 18,21-25,29
---import random
def get result(n self, n other):
    result = (n self - n other) % 3
   if result = 0:
        return 'Das Spiel endete unentschieden.'
elif result = 1:
    return 'Du hast gewonnen.'
return 'Du hast leider verloren.'
objekte = ['Stein', 'Papier', 'Schere']
info text = ('n[0] Stein\n''[1] Papier\n'
             '[2] Schere\n\n'
             'Gib eine Zahl zwischen 0 und 2 ein oder -1
```

```
while True:
    n benutzer = int(input(info text))
     ⋮
```

```
1 import random
 \overline{2}3 def get result(n self, n other):
       result = (n self - n other) % 3
       if result == 0:
           return 'Das Spiel endete unentschieden.'
       elif result == 1:
           return 'Du hast gewonnen.'
       return 'Du hast leider verloren.'
 \mathbf{q}1011 objekte = ['Stein', 'Papier', 'Schere']
12 info text = ('n[0] Stein\nu'13
                '[1] Papier\n'
                 '[2] Schere\n\n'
14
                 'Gib eine Zahl zwischen 0 und 2 ein oder -1 zum Beenden: ')
15
16
17 while True:
18
       n_b benutzer = int(input(info_text))
19
       if 0 \le n benutzer \le 2:
           n_{\text{counter}} = \text{random.random}(\mathbf{3})20
21
           print(' - ' * 40)print(f'Benutzer: {objekte[n_benutzer]}')
22
           print(f'Computer: {objekte[n_computer]}')
23
           print(get_result(n_benutzer, n_computer))
24
           print(' - ' * 40)25
26
       elif n_b benutzer == -1:
27
           break
28
       else:
           print('\n*** ungültige Eingabe\n')
29
```
Möchte man aus den Werten zweier Variablen eine komplexe Zahl konstruieren, geht dies mit der zweiten der gerade genannten Methoden sehr einfach ```{code-cell} python

```
x = 1v = 2z1 = \text{complex}(x, y)z2 = \text{complex}(x, -y)z1/z2\sim
```
Falls man die Funktion {func}`complex` nicht verwenden möchte, muss man beachten, dass die folgenden beiden Wege

Möchte man aus den Werten zweier Variablen eine komplexe Zahl konstruieren, geht dies mit der zweiten der gerade genannten Methoden sehr einfach

 $x = 1$  $v = 2$  $z1 = complex(x, y)$  $z2 = \text{complex}(x, -y)$  $Z1/Z2$ 

 $(-0.6 + 0.8j)$ 

Falls man die Funktion complex() nicht verwenden möchte, muss man beachten, dass die

```{code-cell} python  $--$ tags: [raises-exception]  $- x = 18$  $y = 9$  $z = x+yj$  $\sim$   $\sim$   $\sim$ 

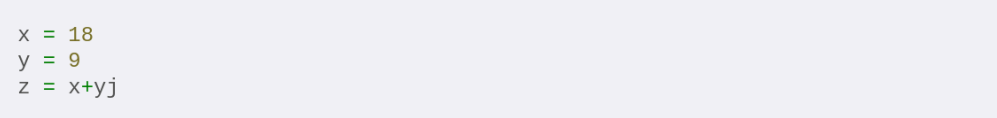

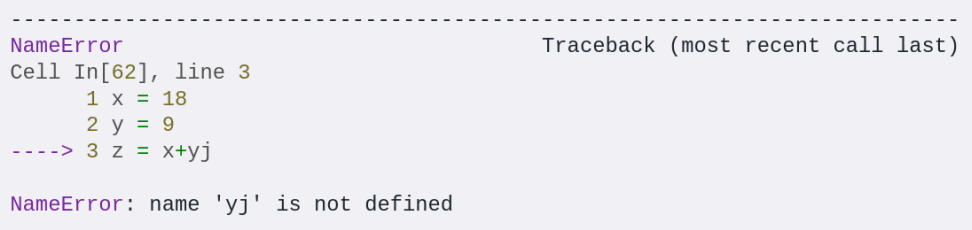

auch im nächsten Abschnitt noch einmal eine Rolle spielen, wenn wir die Ausgabe von Daten in eine Datei besprechen.

<video width="640" height="360" controls> <source src="https://gertingold.github.io/resources/flush.webm" type="video/webm"> Ihr Browser unterstützt nicht das video-Tag.  $\langle\angle$  video>

(readfile)= Lesen von Dateien

> auch im nächsten Abschnitt noch einmal eine Rolle spielen, wenn wir die Ausgabe von Daten in eine Datei besprechen.

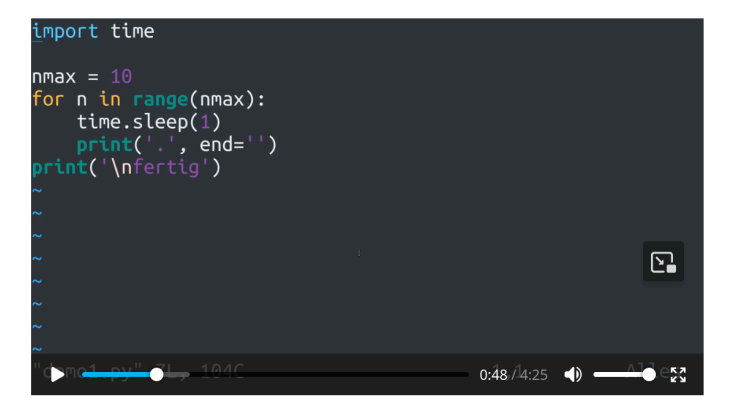

7.2. Lesen von Dateien

### \_conf.yml \_toc.yml

title : Einführung in Prinzipien der Programmierung author : Gert-Ludwig Ingold copyright : "CC-BY" logo : ""

only\_build\_toc\_files: true

#### repository:

url: https//github.com/gertingold/epriprog path to book: epriprog

### html:

```
use_repository_button: false
use_issues_button: false
use_edit_page_button: false
home page in navbar: false
```
### latex:

latex documents: targetname: epriprog.tex latex\_elements: papersize: a4paper

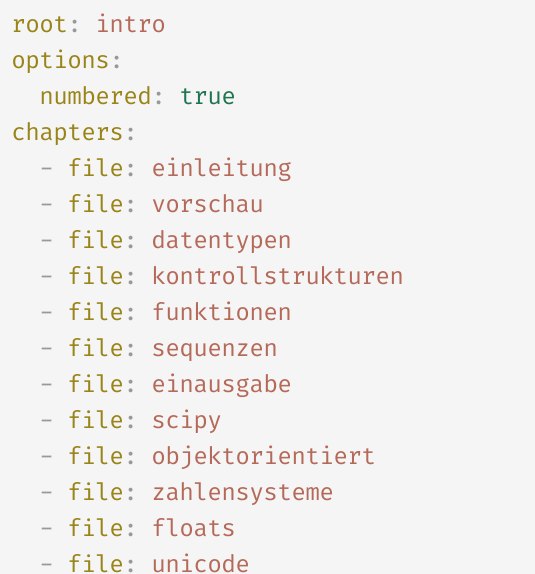

Linumung in Prinzipien der Programmierung

Q Suche  $ctr1 + K$ 

- 1. Einleitung
- 2. Eine Vorschau
- 3. Einfache Datentypen, Variablen und Zuweisungen
- 4. Kontrollstrukturen
- 5. Funktionen
- 6. Zusammengesetzte Datentypen
- 7. Ein- und Ausgabe
- 8. Numerische Programmbibliotheken am
- Beispiel von NumPy/SciPy
- 9. Objektorientiertes Programmieren
- 10. Anhang: Zahlensysteme

11. Anhang: 64-Bit-Gleitkommazahlen nach IEEE-Standard 754

10 Appenaulpicado

### 3. Einfache Datentypen, Varia  $\blacksquare$  .md  $\mathbf{L}$  . pdf und Zuweisungen

In Kapitel 2 hatten wir bereits verschiedene Datentypen kennengelernt. Hierzu gehören ganze Zahlen, die zum einen durch die explizite Umwandlung der Benutzereingabe in eine ganze Zahl oder als Ergebnis der randrange()-Funktion erzeugt wurden. Des Weiteren kamen Wahrheitswerte vor. Ganz explizit war dies bei True der Fall, das zur Konstruktion einer Dauerschleife verwendet wurde.

Diese beiden Datentypen, ganze Zahlen und Wahrheitswerte gehören zu den einfachen Datentypen. Daneben gibt es auch zusammengesetzte Datentypen, für die wir in Kapitel 2 ebenfalls schon Beispiele gesehen hatten. Dazu gehören die Zeichenketten, zum Beispiel in den Zeilen 12 bis 15 des Beispielprogramms, aber auch die durch eckige Klammern gekennzeichnete Liste in Zeile 11.

In diesem Kapitel werden wir uns zunächst den einfachen Datentypen zuwenden und die zusammengesetzten Datentypen in einem späteren Kapitel besprechen. Dabei werden wir vor allem neben den ganzen Zahlen noch weitere numerische Datentypen kennenlernen, die für natur- und ingenieurwissenschaftliche Anwendungen große Bedeutung besitzen.

### 3.1. Ganze Zahlen

Wir beginnen bei der Besprechung der numerischen Datentypen mit den ganzen

Ganze Zahlen Gleitkommazahlen Funktionen für reelle Zahlen 3.4. Komplexe Zahlen 3.5. Variablen und Zuweisungen 3.6. Wahrheitswerte

 $\langle$ /> .jpvnb

3.7. Formatierung von Ausgaben

### gertingold.github.io/epriprog

3. Einfache Datentypen, Variablen und Zuweisungen ...

https://gertingold.github.io/epriprog/datentypen.html

```
program datentyp
 integer :: n
  real :: x
  n = 2x = nwrite(\star, \star) n, x
end program datentyp
```
erzeugt die Ausgabe

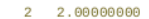

Gemäß der Deklaration zu Beginn des Programms handelt es sich bei der Variable n um einen Integer, während x ein Float ist, der in Fortran mit rea1 bezeichnet wird. In der hervorgehobenen Zeile findet bei der Zuweisung automatisch

einfach abgeschnitten wird:

 $int(2.7)$  $\overline{2}$ 

Bereits das Anhängen eines Punktes genügt, damit Python die Zahl als Float interpretiert:

print(type(2.))

<class 'float'>

Für Floats gibt es zwei mögliche Schreibweisen. Zum einen die kann man die Dezimalbruchschreibweise verwenden,

### GitHub

### [github.org](https://github.org/)

- Plattform für Software-Versionskontrolle und Projektzusammenarbeit  $\blacksquare$
- freier persönlicher Account  $\blacksquare$

### github.io

- Webseiten unter *username*.github.io unter Verwendung eines öffentlichen GitHub-Repositories mit diesem  $\blacksquare$ Namen
- Erzeugung des Inhalts aus anderen GitHub-Repositories mit Hilfe von GitHub-Actions in einem Zweig gh- $\blacksquare$ pages
- statische Webseiten, also z.B. keine PHP-Skripten  $\blacksquare$
- Beschränkung der Seitengröße und Bandbreite, nicht für kommerziellen Gebrauch $\blacksquare$

### GitHub Actions

### .github/workflows/deploy.yml

```
with:
```

```
- name: install dependencies
```
run: |

```
uses: actions/setup-python@v5<br>
with:<br>
ython-version: '3.11' channels: - default<br>
- conda-forge<br>
run: |<br>
conda install -y python=3.11<br>
conda install -y python=3.11<br>
conda install -y python=3.11<br>
conda env update --file envi
     conda install -y python=3.11<br>
conda env update --file environment.yml --name base<br>
echo $CONDA/bin >> $GITHUB_PATH<br>
me: build the book<br>
me: build the book<br>
n: |<br>
jupyter-book build epriprog<br>
me: deploy book's HTML to gh-p
    echo $CONDA/bin >> $GITHUB PATH
```

```
- name: build the book
 run: |
```

```
- name: deploy book's HTML to gh-pages branch
   uses: peaceiris/actions-gh-pages@v4
   with:
        python-version: '3.11'<br>
me: install dependencies<br>
n: |<br>
conda install -y python=3.11<br>
conda env update --file environment.yml --<br>
echo $CONDA/bin >> $GITHUB_PATH<br>
me: build the book<br>
n: |<br>
jupyter-book build epriprog<br>
me: 
        conda env update -file environment.yml --name base<br>
echo $CONDA/bin \gg $GITHUB_PATH<br>
me: build the book<br>
me: build the book<br>
yinyter-book build epriprog<br>
iyyter-book build epriprog<br>
ses: peaceiris/actions-gh-pages branch
                                          > $GITHUB_PATH
        jupyter-book build epriprog<br>me: deploy book's HTML to gh-pages branch<br>es: peaceiris/actions-gh-pages@v4<br>th:<br>github_token: ${{ secrets.GITHUB_TOKEN }}<br>publish_dir: epriprog/_build/html
```

```
github token: ${ { secrets.GITHUB TOKEN }}
publish_dir: epriprog/_build/html
```
### environment.yml

### name: epriprog channels:

- default
- conda-forge

#### dependencies:

- $-$  python=3.11
- scipy
- matplotlib
- jupyter-book

### mystmd

[mystmd.org](https://mystmd.org/)

- neben Jupyter Book zweites (und jüngeres) Hauptprojekt von [executable{books}](https://executablebooks.org/en/latest/)  $\blacksquare$
- Javascript statt Python, schneller und mehr Funktionalität  $\blacksquare$
- Überlapp mit Jupyter Book  $\blacksquare$ 
	- Jupyter Book Quellen verwendbar  $\blacksquare$
	- Intersphinx für Verlinkung mit Sphinx-Dokumentationen  $\blacksquare$
- vor allem [Templates](https://github.com/myst-templates) für Journale (derzeit 2 docx, 18 tex, 2 typst) sowie 2 Templates für Webseiten (article und book)
- Möglichkeit für interaktive Inhalte  $\blacksquare$
- Lokalisierung??  $\blacksquare$

Dies ist ein MyST-Beispiel für den LinuxInfoTag 2024, in dem es allgemein um Linux geht.

Beim LinuxInfoTag 2017 habe ich ein Bild gezeigt. Man kann verweisen: Abb. 1. aber in der Bildüberschrift steht trotzdem

Im Hauptteil steht eine berühmte Gleichung, die die Gleichu

Hier wurde die erste Beobachtung von Gravitationswellen pu

Intersphinx-Link zu einer Seite der Jupyter Book Dokumental

Dieses Diagramm ist mit mermaid erstellt und stammt aus d

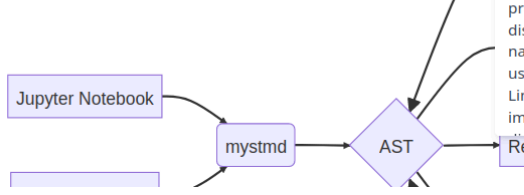

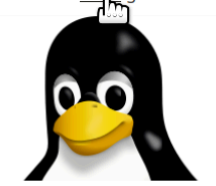

内

WIKIPEDIA

Linux is a family of open-source Unix-like operating systems based on the Linux kernel, an operating system kernel first released on September 17, 1991, by Linus Torvalds. Linux is typically packaged as a Linux distribution (distro), which includes the kernel and supporting system software and libraries, many of which are provided by the GNU Project. Many Linux distributions use the word "Linux" in their name, but the Free Software Foundation uses and recommends the name "GNU/ Linux" to emphasize the use and importance of GNU software in many React

Dies ist ein MyST-Beispiel für den LinuxInfoTag 2024, in dem es allgemein um <wiki:Linux> geht.

Beispielcode, siehe [github.com/gertingold/lit2024/tree/main/myst](https://github.com/gertingold/lit2024/tree/main/myst-example)[example](https://github.com/gertingold/lit2024/tree/main/myst-example)

Beim LinuxInfoTag 2017 habe ich ein Bild gezeigt. Man kann auf das Bild auch mit seiner Nummer verweisen: Apb. 1, aber in der Bildüberschrift steht trotzdem "Figure 1".

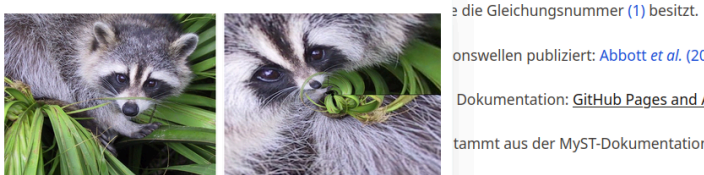

onswellen publiziert: Abbott et al. (2016)

Dokumentation: GitHub Pages and Actions

tammt aus der MyST-Dokumentation:

**PDF** 

Beim LinuxInfoTag 2017 habe ich ein [Bild](#exponential raccoon) gezeigt. Man kann auf das Bild auch mit seiner Nummer verweisen: [Abb. %s](#exponential raccoon), aber in der Bildüberschrift steht trotzdem "Figure 1".

Figure 1: Ein exponentierter Waschbär

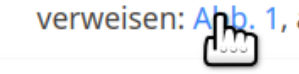

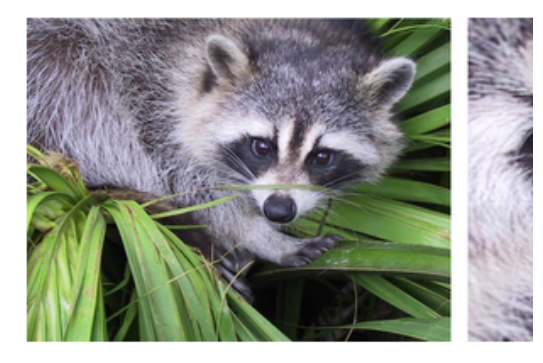

Figure 1: Ein exponentierter Waschbär

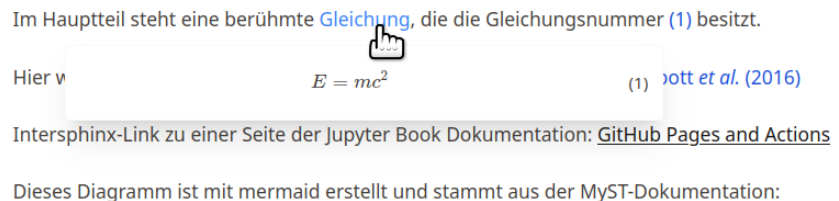

 $\rightarrow$  LaTeX **PDF** 

### 01-einleitung.md

Im Hauptteil steht eine berühmte [Gleichung](#einstein), die die Gleichungsnummer {numref}`einstein` besitzt.

### **Hauptteil**

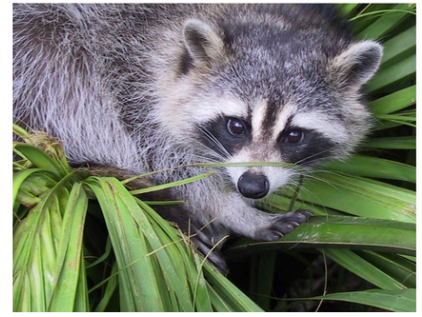

Figure 1: Ein exponentierter Waschbär

02-hauptteil.md

Dies ist eine Gleichung: ```{math} :label: einstein  $E = mc^2$  $\sim$ 

Dies ist eine Gleichung:

### n Gravitationswellen publiziert: Abbott et al. (2016)

yter Bo Abbott, B. P., Abbott, R., Abbott, T. D., Abernathy, M. R., Acernese, F., Ackley, K., Adams, C., Adams, T., Addesso, P., Adhikari, R. X., Adya, V. B., Affeldt, C., Agathos, M., Agatsuma, K., Aggarwal, N., Aguiar, O. D., Aiello, tellt un L., Ain, A., Ajith, P., ... Zweizig, J. (2016). GW150914: First results from the search for binary black hole coalescence with Advanced LIGO. Physical Review D, 93(12). 10.1103/physrevd.93.122003

Hier wurde die erste Beobachtung von Gravitationswellen publiziert: @doi:10.1103/PhysRevD.93.122003

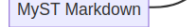

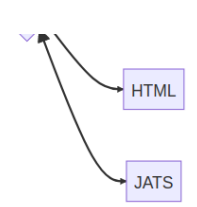

#### **References**

1. Abbott, B. P., Abbott, R., Abbott, T. D., Abernathy, M. R., Acernese, F., Ackley, K., Adams, C., Adams, T., Addesso, P., Adhikari, R. X., Adya, V. B., Affeldt, C., Agathos, M., Agatsuma, K., Aggarwal, N., Aguiar, O. D., Aiello, L., Ain, A., Ajith, P., ... Zweizig, J. (2016). GW150914: First results from the search for binary black hole coalescence with Advanced LIGO. Physical Review D. 93(12). 10.1103/physrevd.93.122003

Am Ende wird automatisch eine Referenzenliste erzeugt.

Intersphinx-Link zu einer Seite der Jupyter Book Dokumentation: GitHub Pages and Actions

Dieses Diagramm ist mit mermaid erstellt und stammt aus der MyST-Dokumentation:

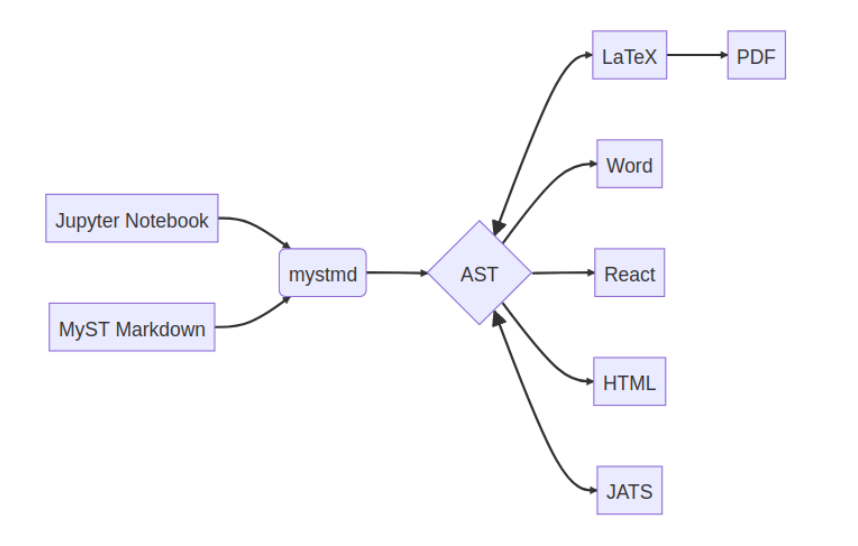

Intersphinx-Link zu einer Seite der Jupyter Book Dokumentation: [](myst:jupyterbook#publish/gh-pages)

Dieses Diagramm ist mit mermaid erstellt und stammt aus der MyST-Dokumentation:

```{mermaid} flowchart LR A[Jupyter Notebook]  $\longrightarrow$  C  $B[MyST Markdown] \longrightarrow C$  $C(mystmd) \longrightarrow D{AST}$  $D \leftrightarrow E[LaTeX]$  $E \rightarrow F[PDF]$  $D \longrightarrow G[Word]$  $D \longrightarrow H[React]$  $D \rightarrow I[HTML]$  $D \leftrightarrow J[JATS]$  $\ddot{\phantom{a}}$ 

# Nützliche Links

- Executable Book Project: [executablebooks.org](https://executablebooks.org/)  $\blacksquare$
- Jupyter Book: [jupyterbook.org](https://jupyterbook.org/)  $\blacksquare$
- MyST: [mystmd.org](https://mystmd.org/)  $\blacksquare$
- Quellen zu diesem Vortrag: [github.com/gertingold/lit2024](https://github.com/gertingold/lit2024.git)  $\blacksquare$
- Beispiel mit Jupyter Book: [github.com/gertingold/epriprog](https://github.com/gertingold/epriprog.git)  $\blacksquare$
- Beispiel mit Sphinx: [github.com/gertingold/tools4scicomp](https://github.com/gertingold/tools4scicomp.git)  $\blacksquare$

# Fragen?